# **Gitlab Helm资产**

**一、资产基本介绍**

## **三、资产注册流程**

**导入私有模板资产**

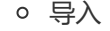

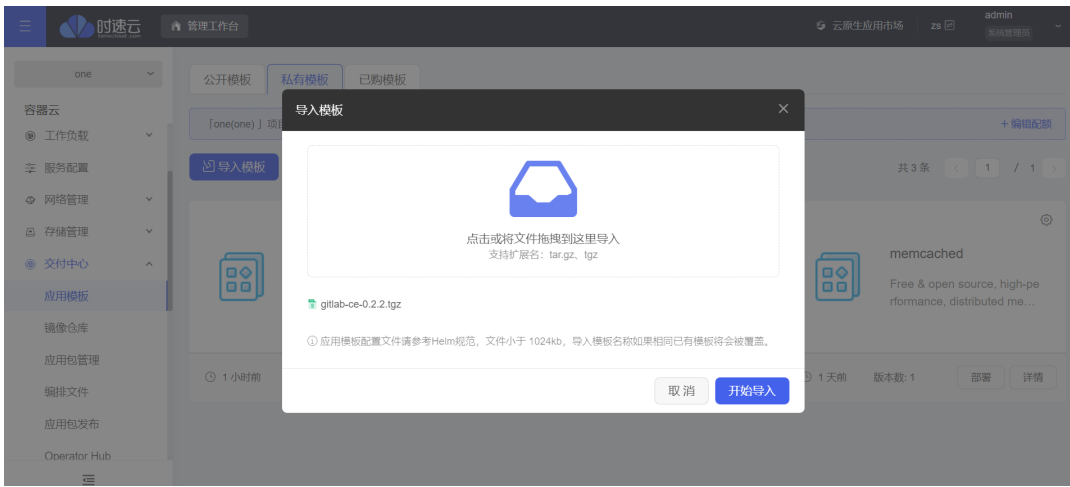

成功

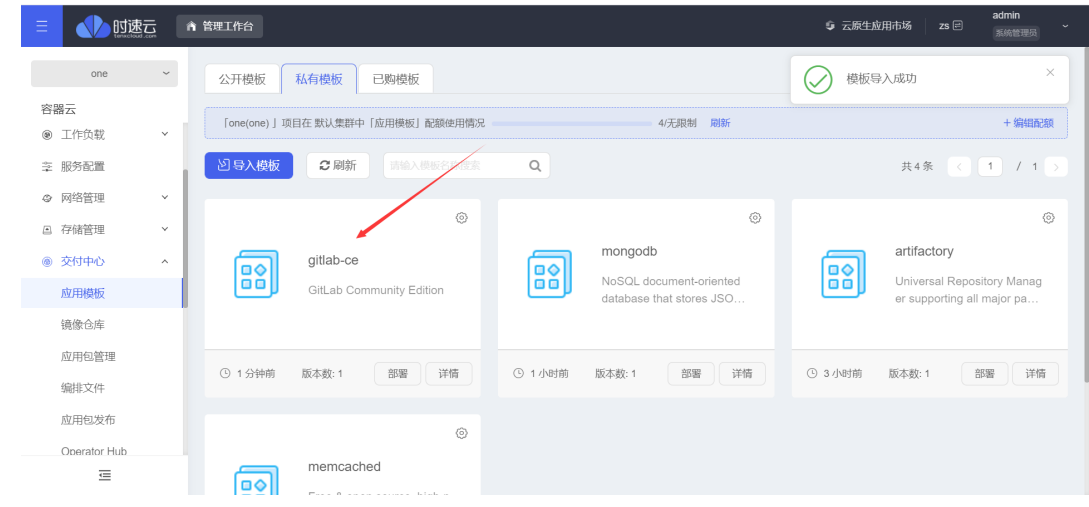

- **登录到平台管理后台**
- **在左侧菜单栏找到 资产管理**
	- 点击添加资产

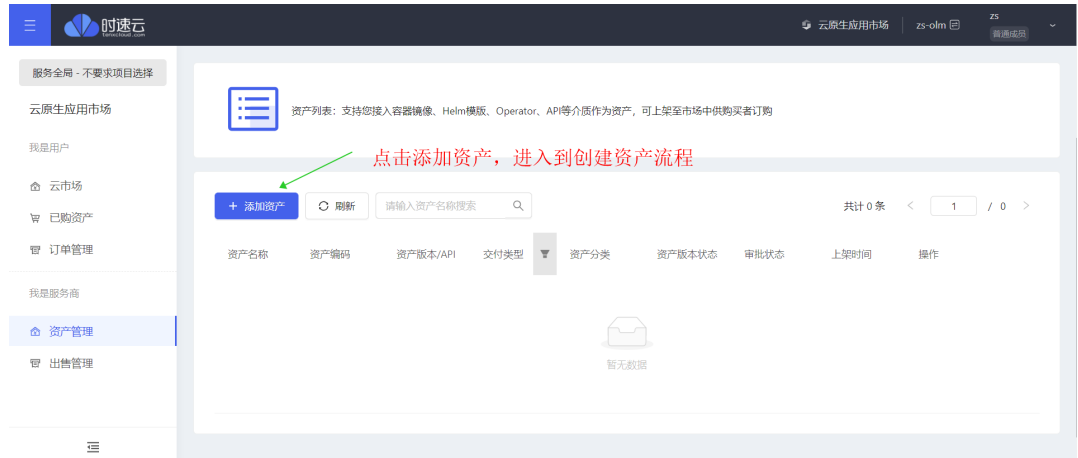

- 添加产基础信息
	- 交付类型选择有四种, 选择Helm Chart应用

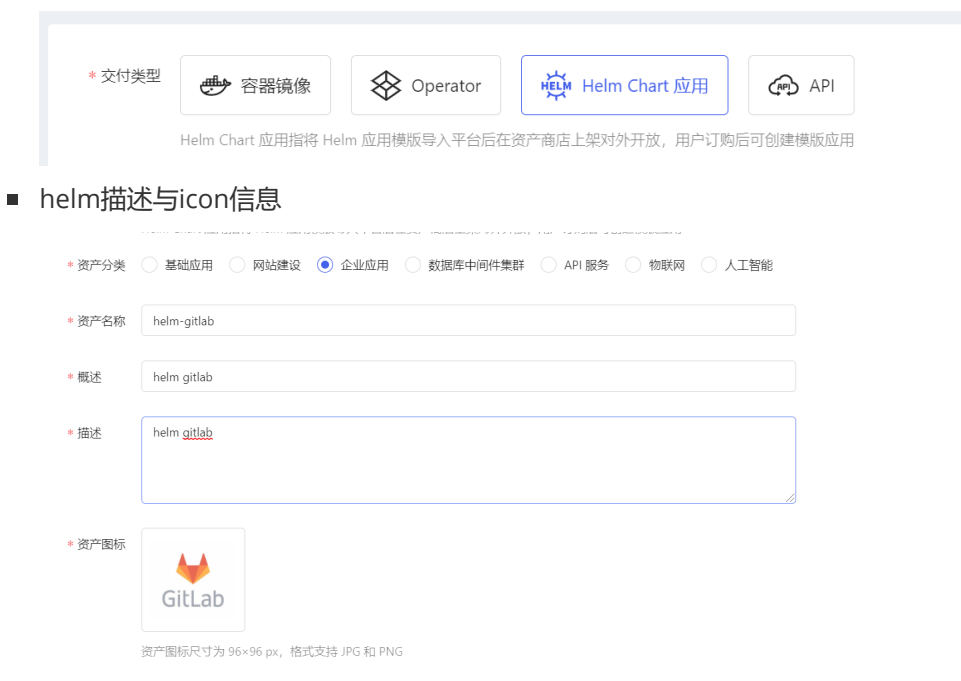

■ 设置规格, 定价

定价支持按n年, n月计算

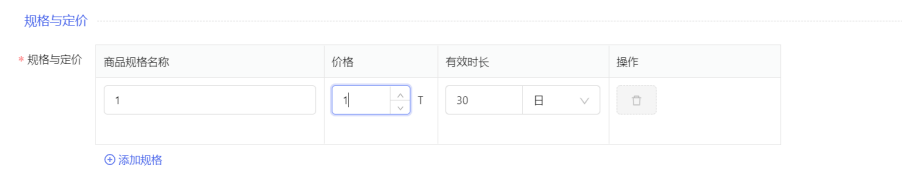

■ 其他信息

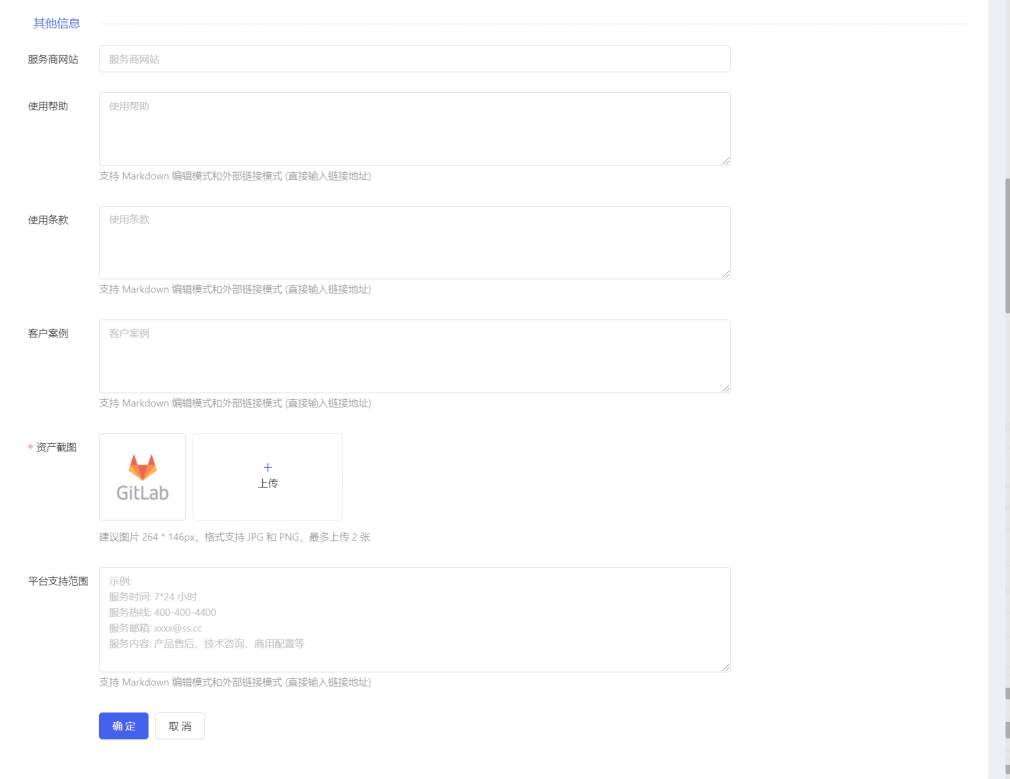

- **资产添加Helm**
	- 在资产管理列表位置,找到新增资产

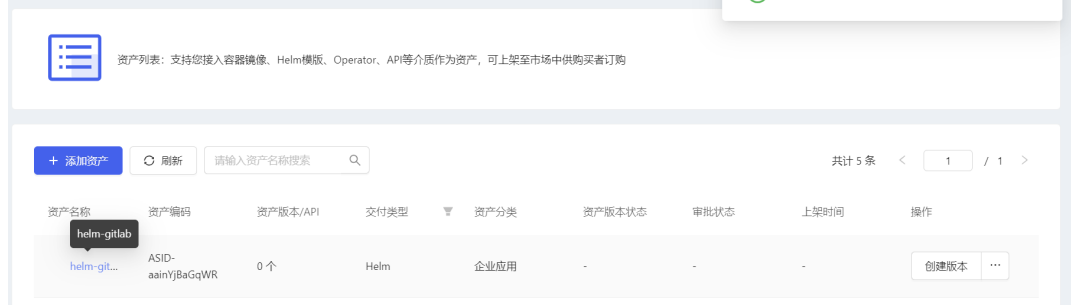

点击进入详情,添加helm定义

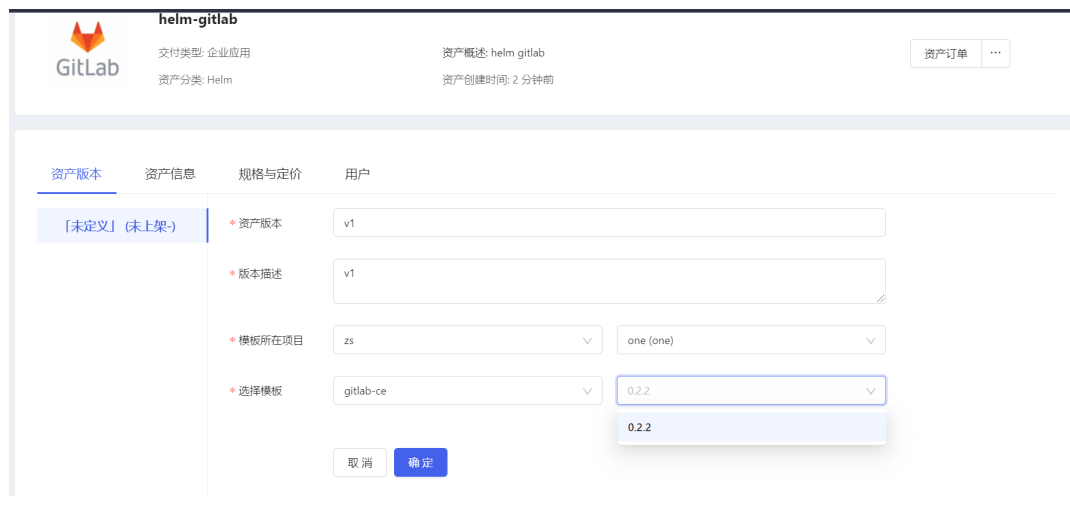

添加一个版本后,需要上架,可以在市场进行售卖

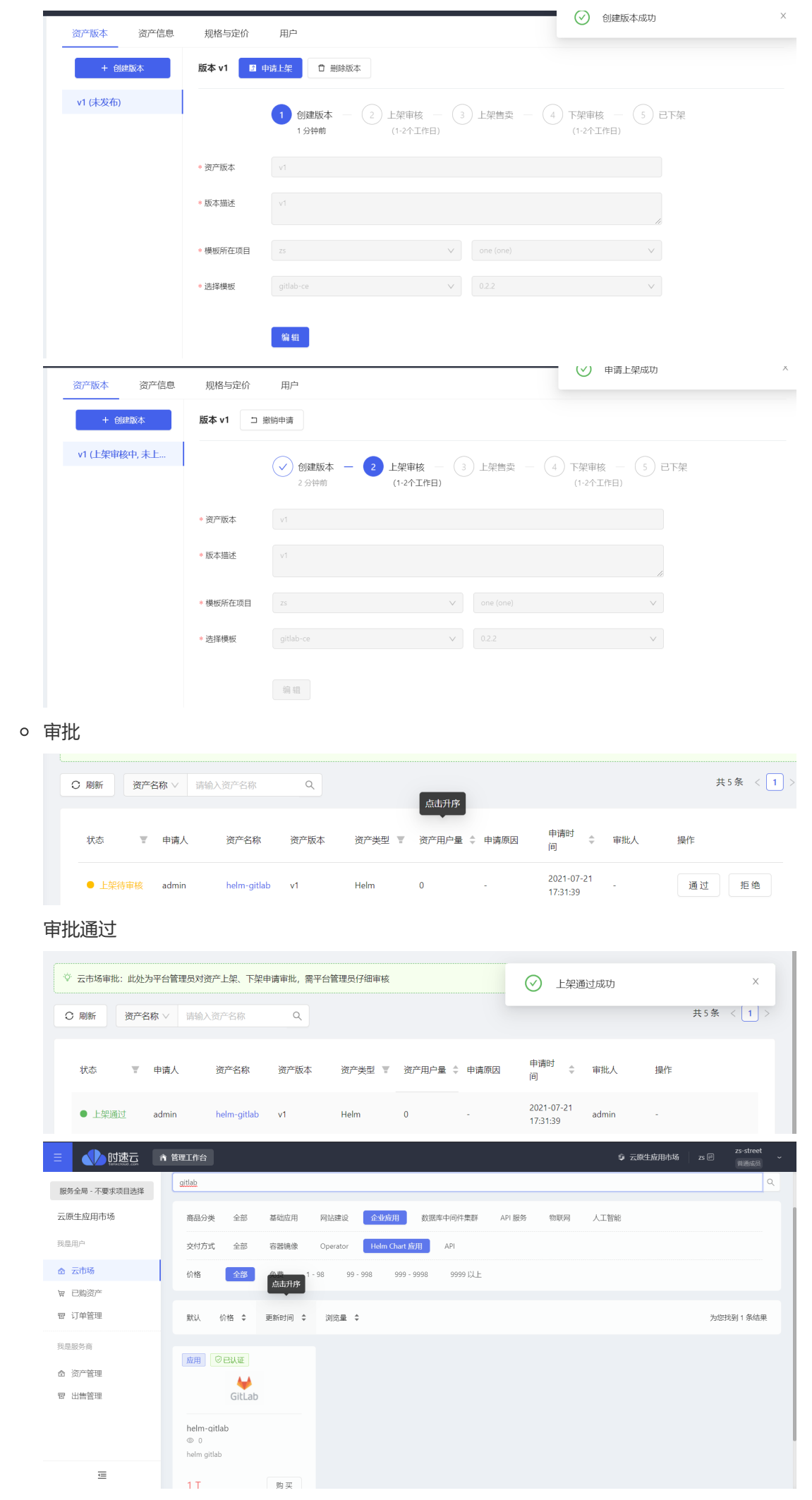

## **四、购买资产**

**购买** helm**-**mem **这个资产**

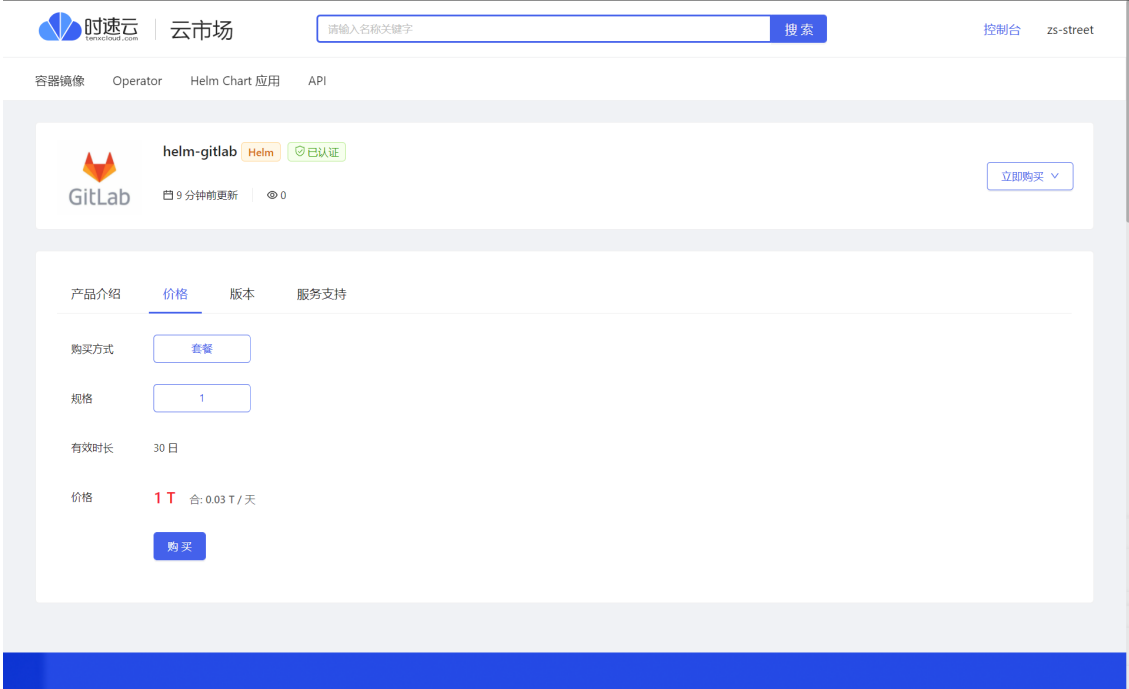

### **支付**

支付有两种方式,购买的时候直接付款,或者先生成订单,在一定时间范围内,继续支付。

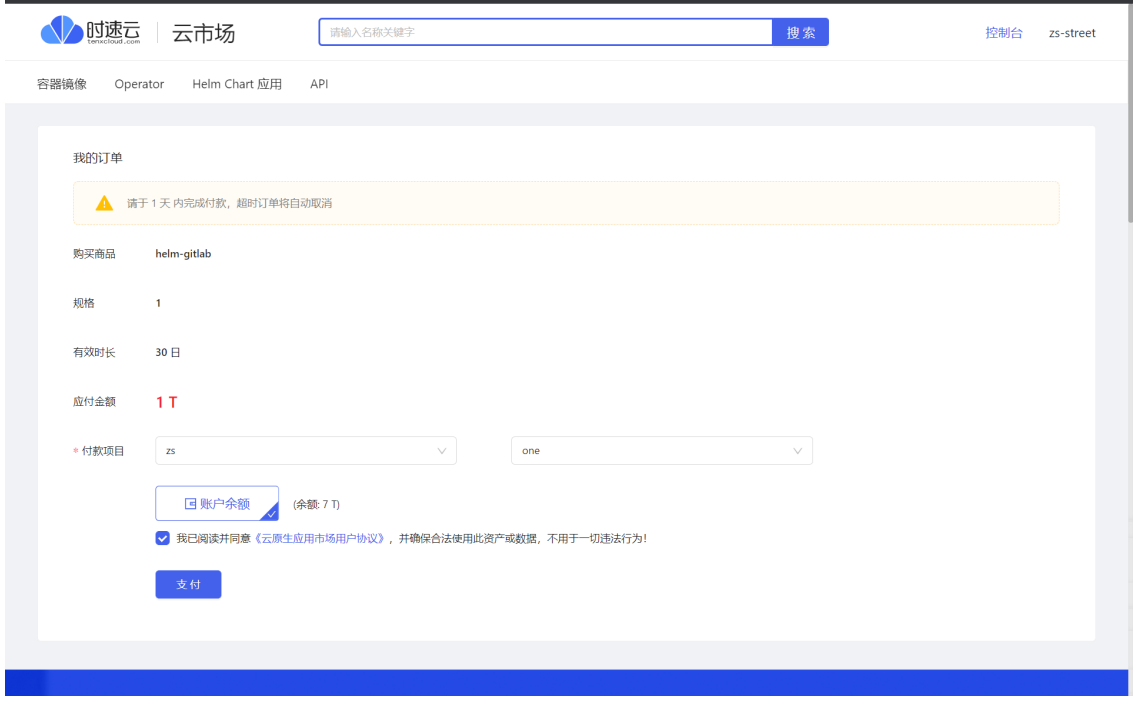

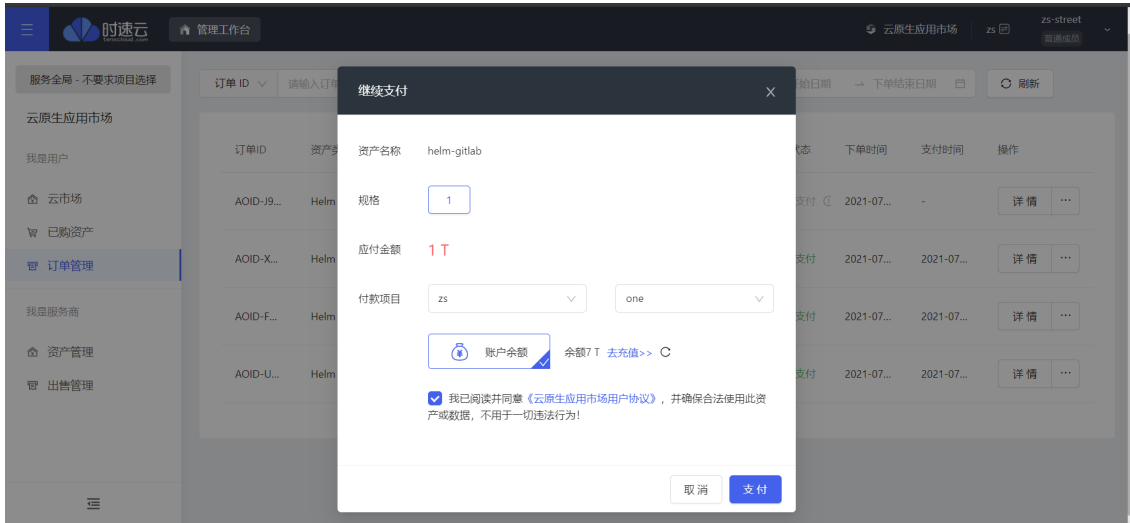

### **完成支付**

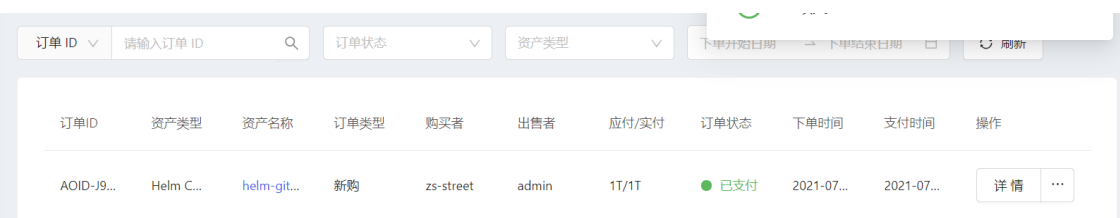

**查看已购资产**

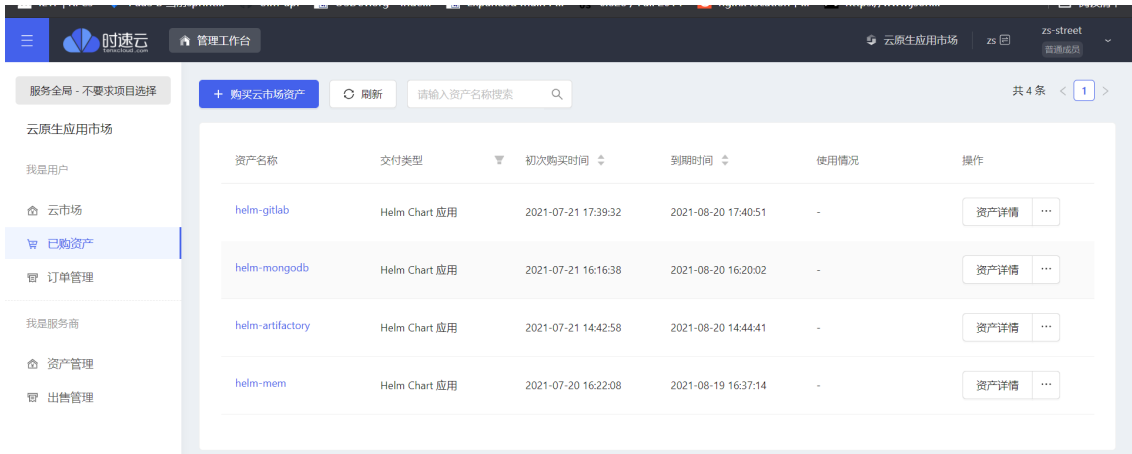

# **五、 部署**

#### **部署已购资产**

找到已购资产,点击部署, 或者从资产商店 已购资产详情 点击部署

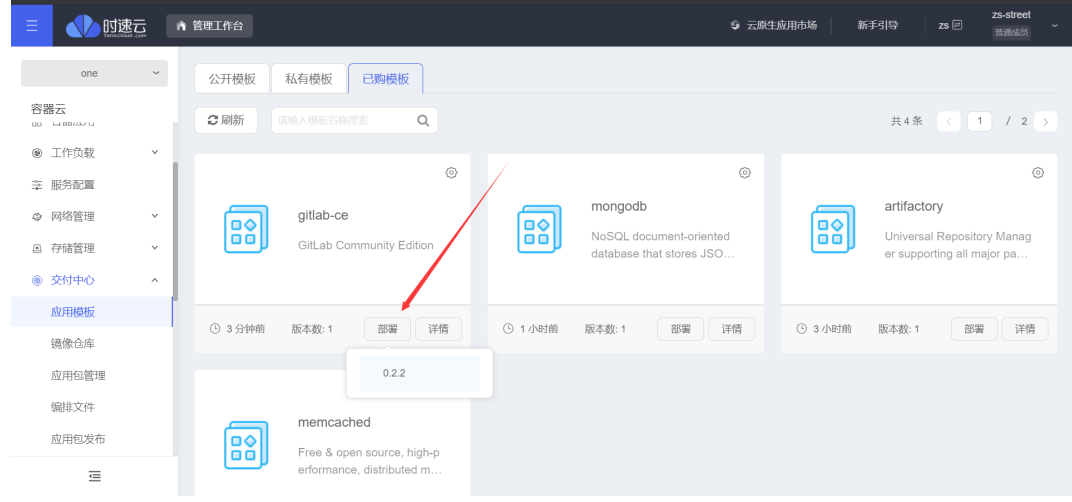

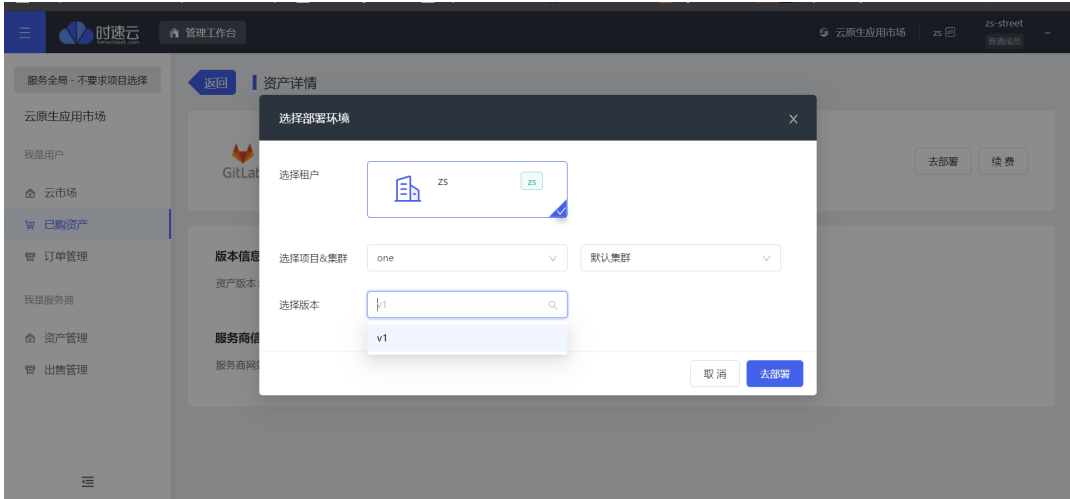

#### 填写部署名称

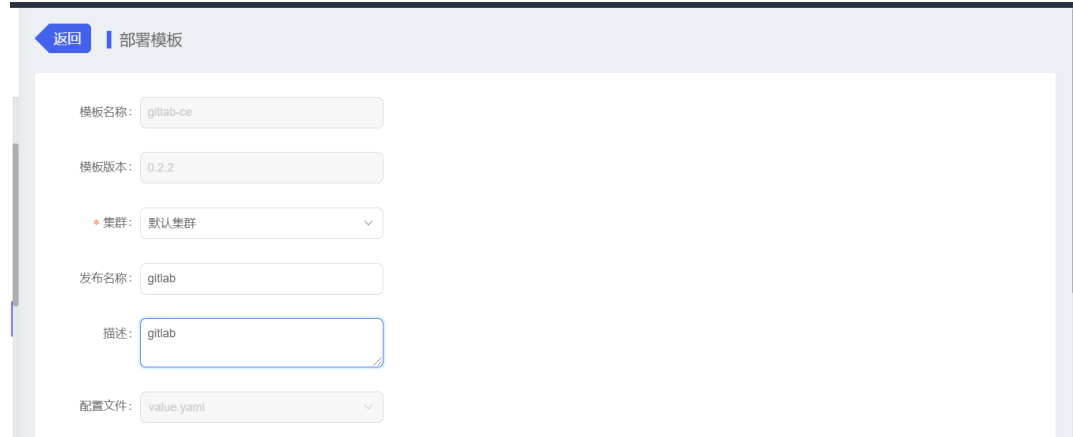

修改 values.yaml, 给gitlab, redis, pg配置存储.

```
## GitLab CE image
## ref: https://hub.docker.com/r/gitlab/gitlab-ce/tags/
##
image: gitlab/gitlab-ce:9.4.1-ce.0
## Specify a imagePullPolicy
## 'Always' if imageTag is 'latest', else set to 'IfNotPresent'
## ref: http://kubernetes.io/docs/user-guide/images/#pre-pulling-images
##
# imagePullPolicy:
## The URL (with protocol) that your users will use to reach the
install.
## ref:
https://docs.gitlab.com/omnibus/settings/configuration.html#configuring-
the-external-url-for-gitlab
##
externalUrl: http://your-domain.com/
## Change the initial default admin password if set. If not set, you'll
be
## able to set it when you first visit your install.
##
# gitlabRootPassword: ""
## For minikube, set this to NodePort, elsewhere use LoadBalancer
```

```
## ref: http://kubernetes.io/docs/user-guide/services/#publishing-
services---service-types
##
serviceType: ClusterIP
## Ingress configuration options
##
ingress:
  annotations:
      # kubernetes.io/ingress.class: nginx
      # kubernetes.io/tls-acme: "true"
  enabled: false
  tls:
      # - secretName: gitlab.cluster.local
      # hosts:
      # - gitlab.cluster.local
  url: gitlab.cluster.local
## Configure external service ports
## ref: http://kubernetes.io/docs/user-guide/services/
sshPort: 22
httpPort: 80
httpsPort: 443
## livenessPort Port of liveness probe endpoint
livenessPort: http
## readinessPort Port of readiness probe endpoint
readinessPort: http
## Configure resource requests and limits
## ref: http://kubernetes.io/docs/user-guide/compute-resources/
##
resources:
  ## GitLab requires a good deal of resources. We have split out
Postgres and
  ## redis, which helps some. Refer to the guidelines for larger
installs.
  ## ref: https://docs.gitlab.com/ce/install/requirements.html#hardware-
requirements
  requests:
   memory: 1Gi
    cpu: 500m
  limits:
    memory: 2Gi
    cpu: 1
## Enable persistence using Persistent Volume Claims
## ref: http://kubernetes.io/docs/user-guide/persistent-volumes/
## ref: https://docs.gitlab.com/ce/install/requirements.html#storage
##
persistence:
  ## This volume persists generated configuration files, keys, and
certs.
  ##
  gitlabEtc:
    enabled: true
    size: 1Gi
    ## If defined, volume.beta.kubernetes.io/storage-class:
<storageClass>
```

```
## Default: volume.alpha.kubernetes.io/storage-class: default
   ##
   storageClass: 'cephrbd' ###### 这里添加gitlabeEtc存储
   accessMode: ReadWriteOnce
  ## This volume is used to store git data and other project files.
  ## ref:
https://docs.gitlab.com/omnibus/settings/configuration.html#storing-git-
data-in-an-alternative-directory
  ##
  gitlabData:
   enabled: true
   size: 10Gi
    ## If defined, volume.beta.kubernetes.io/storage-class:
<storageClass>
   ## Default: volume.alpha.kubernetes.io/storage-class: default
   ##
   storageClass: 'cephrbd' ###### 这里添加gitlabData存储
   accessMode: ReadWriteOnce
## Configuration values for the postgresql dependency.
## ref:
https://github.com/kubernetes/charts/blob/master/stable/postgresql/READM
E.md
##
postgresql:
  # 9.6 is the newest supported version for the GitLab container
  imageTag: "9.6"
  cpu: 1000m
 memory: 1Gi
  postgresUser: gitlab
  postgresPassword: gitlab
  postgresDatabase: gitlab
 persistence:
   size: 10Gi
    storageClass: 'cephrbd' # 这里配置pg的存储
## Configuration values for the redis dependency.
## ref:
https://github.com/kubernetes/charts/blob/master/stable/redis/README.md
##
redis:
  redisPassword: "gitlab"
  resources:
   requests:
     memory: 1Gi
  persistence:
   size: 10Gi
   storageClass: 'cephrbd' # 这里配置redis的存储
```

```
部署成功
```
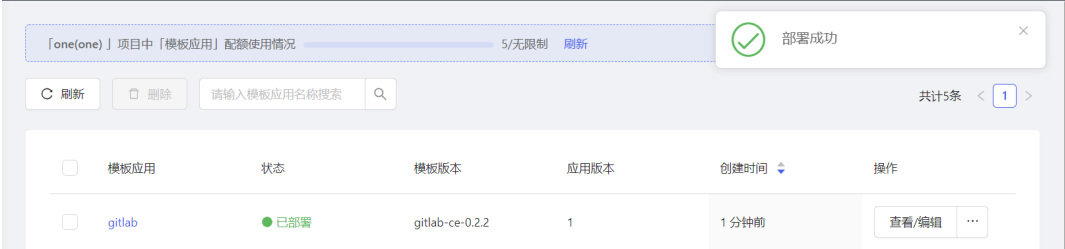

pvc

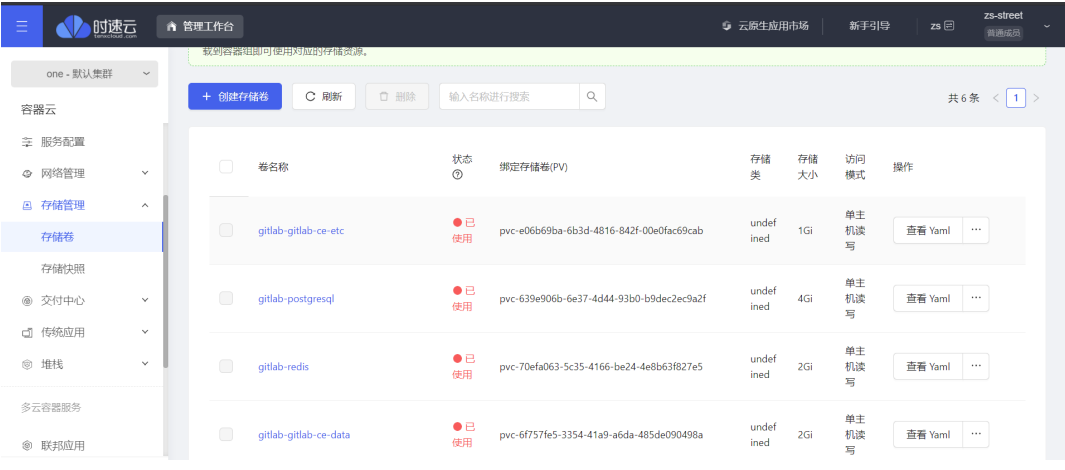

deployments

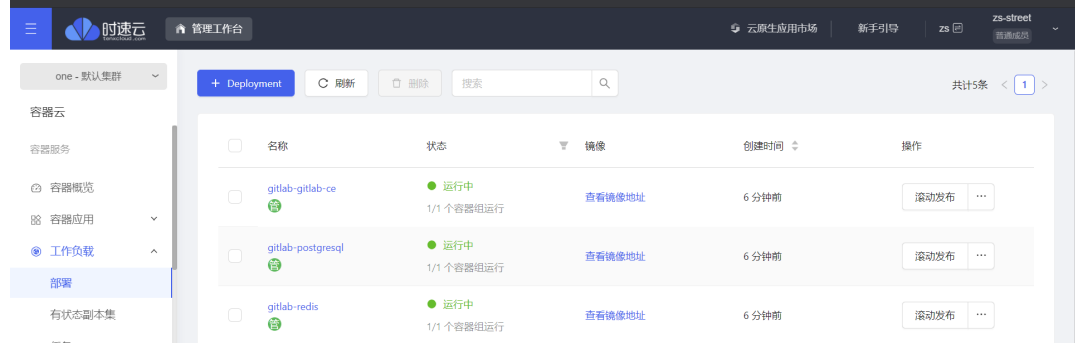

zs-str

.<br>≝≆ale⊾

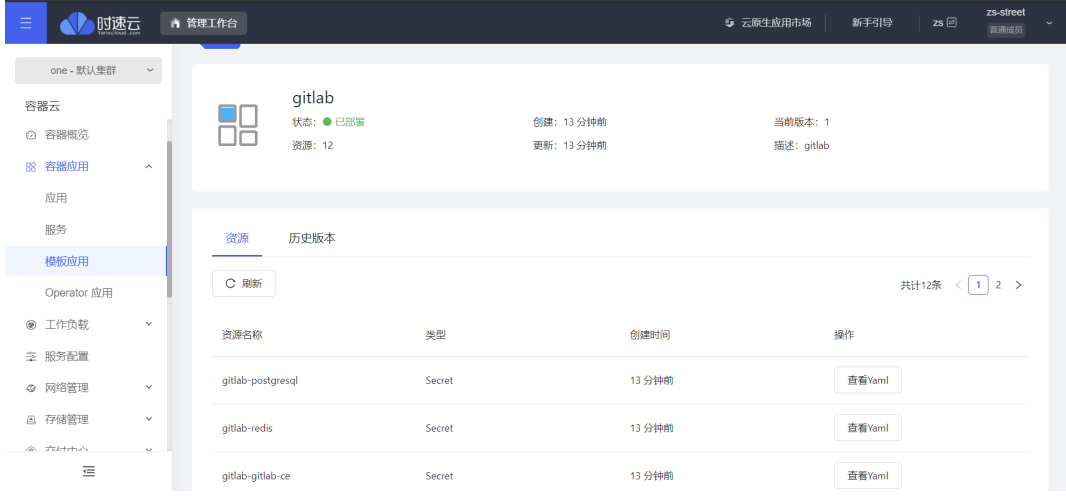

**访问**

添加路由

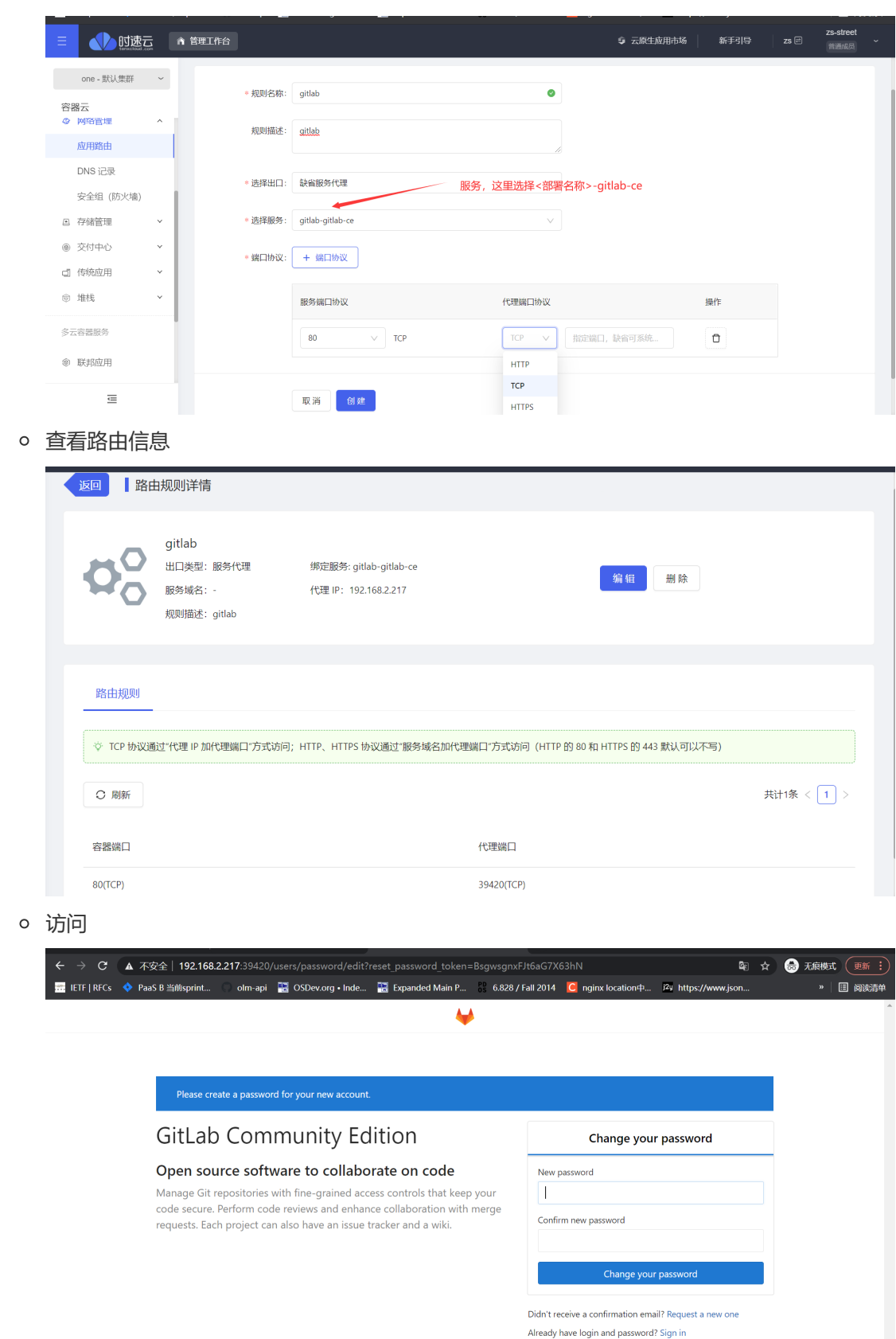

Explore Help About GitLab

 $\frac{1}{2}$ 

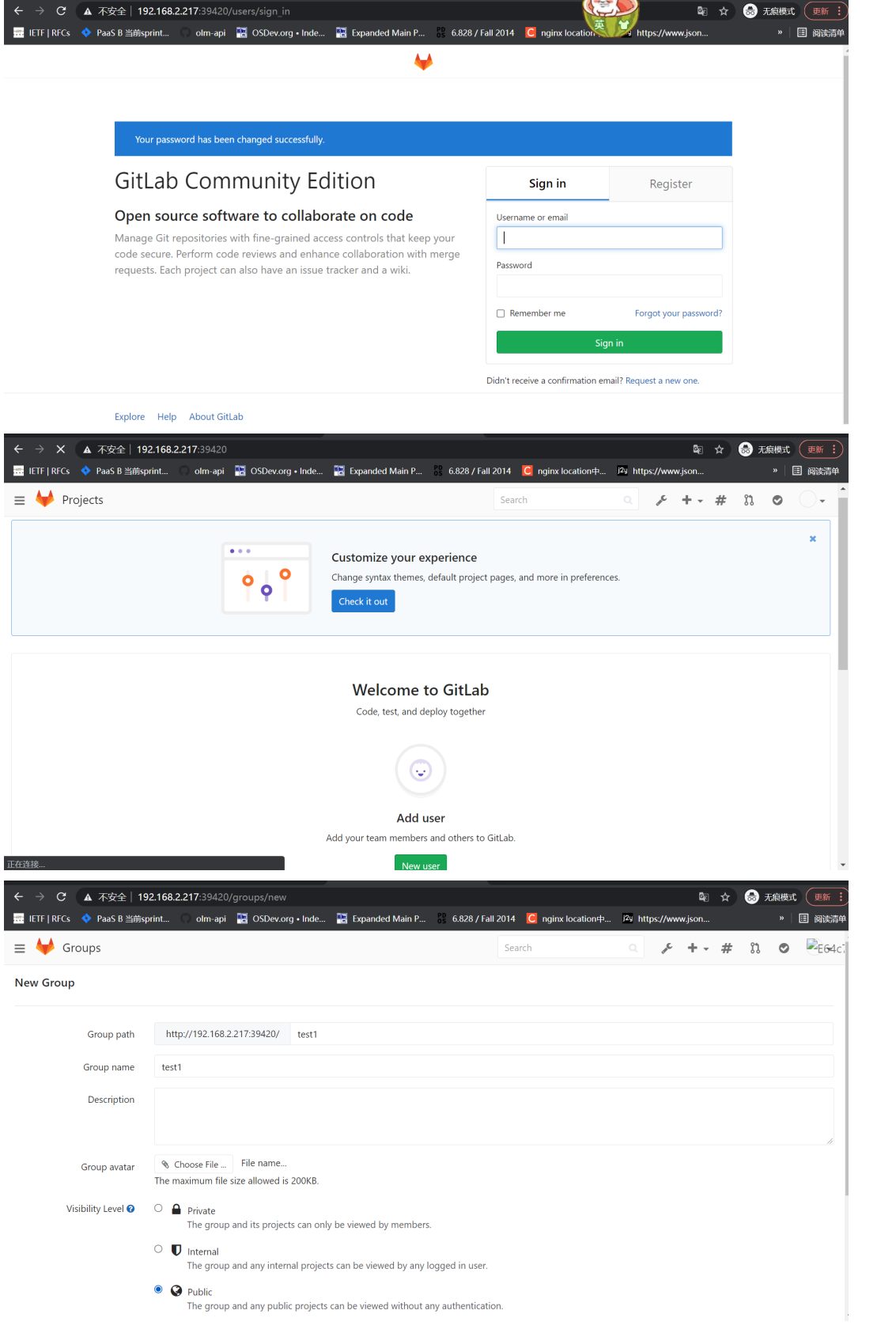

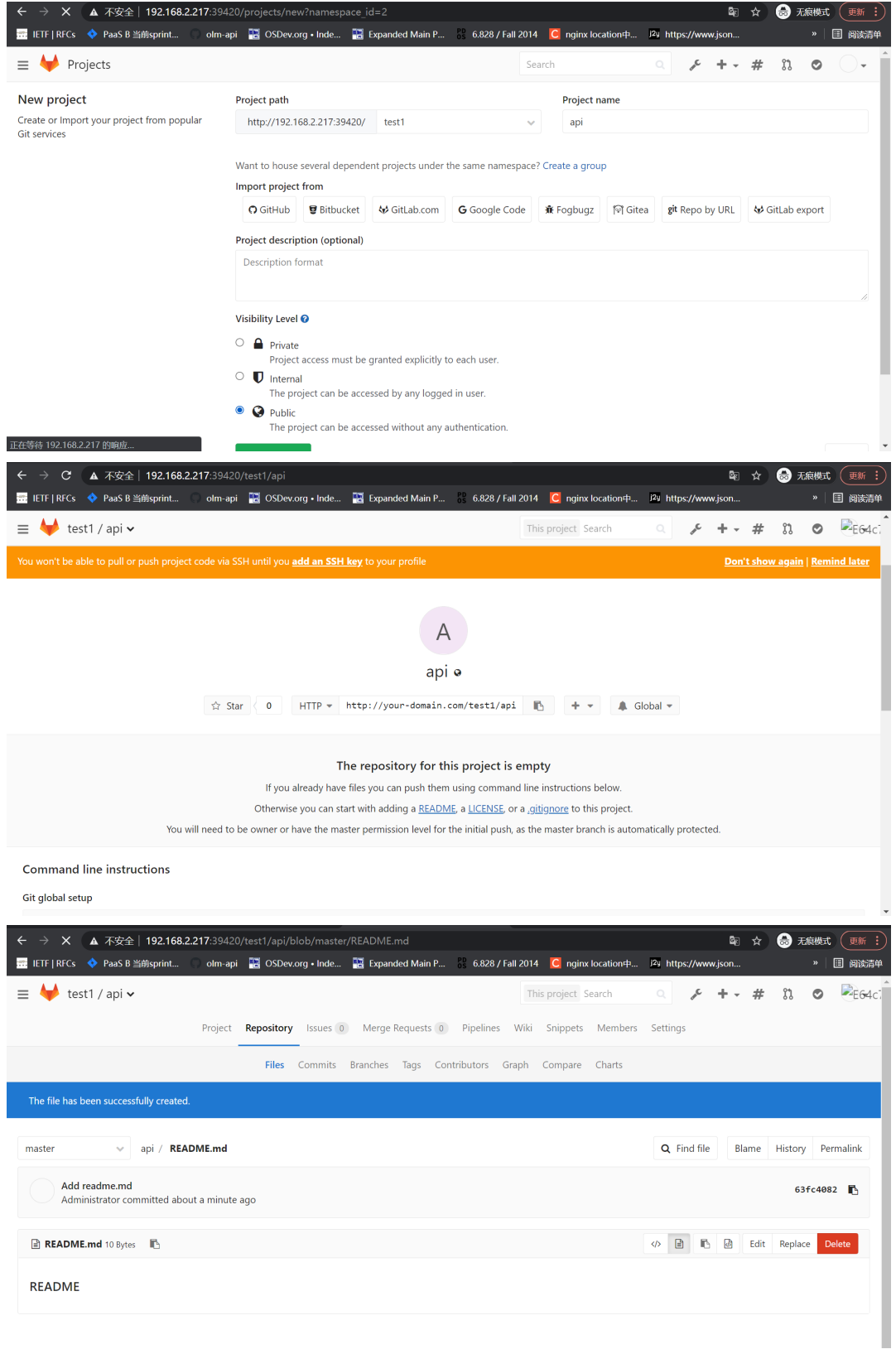